## **Ecrire un mail**

Pour rédiger un mail, rien de plus simple.

Cliquer sur **"Nouveau message"** (en bleu en haut à gauche de votre écran, dans l'onglet **"Mail"**).

Apparaît l'interface ci-dessous :

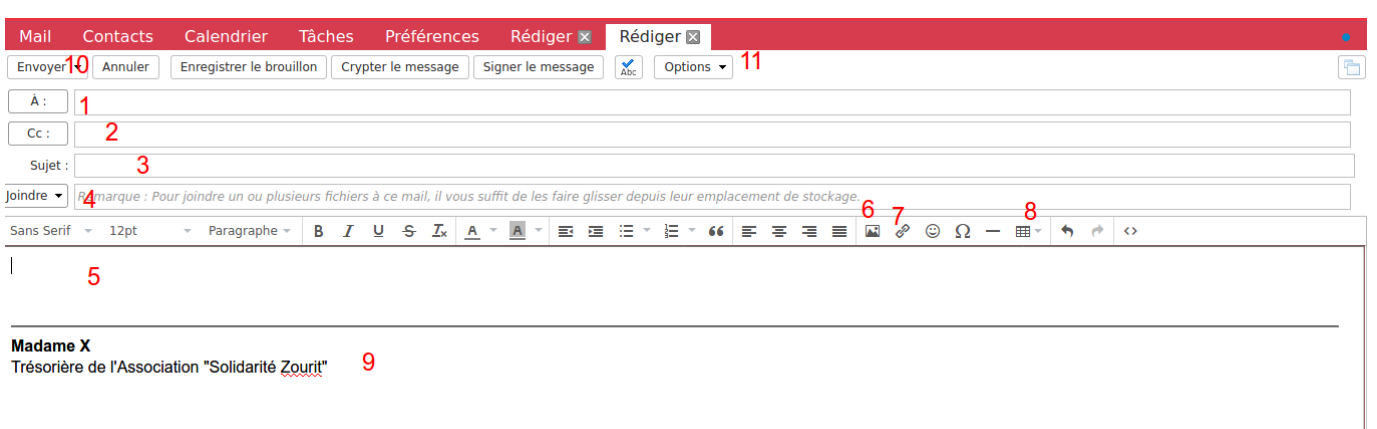

**1 -** Insérer l'adresse mail (qui peut être déjà enregistrée dans vos contacts)

**2 -** Ajouter les destinataires en copie. (Pour ajouter des copies incognito CCI, cliquer sur "CC", puis compléter le champ CCI dans la nouvelle fenêtre)

- **3** Mentionner le sujet de votre mail
- **4 -** Insérer une ou des pièces jointes depuis votre ordinateur
- **5 -** Rédiger votre mail, vous pouvez choisir les options (police, taille …) juste au-dessus
- **6 -** Insérer une image
- **7 -** Insérer un lien avec raccourci
- **8 -** Insérer un tableau directement dans la rédaction de votre mail

**9 -** Votre signature (que vous pouvez enregistrer directement dans les Préférences - *Cf "[Préférences- Signature](https://doc.zourit.net/doku.php?id=outils:mail_cal:prefs_signature)"* )

**10 -** Envoyez votre mail (vous pouvez programmer un mail : cliquer sur la petite flèche de "Envoyer" et choisir "Envoyer plus tard …" et définir une date et une heure)

**11 -** Dans les options, vous pouvez demander un "accusé de réception"

From: <https://doc.zourit.net/> - **Doc, doc Zourit ?**

## Permanent link:

**[https://doc.zourit.net/doku.php?id=outils:mail\\_cal:mail\\_nouveau&rev=160](https://doc.zourit.net/doku.php?id=outils:mail_cal:mail_nouveau&rev=1602980452) [2980452](https://doc.zourit.net/doku.php?id=outils:mail_cal:mail_nouveau&rev=1602980452)**

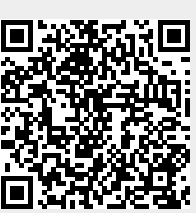

Last update: **2020/10/18 02:20**